**GroovyLab Crack**

# **[Download](http://evacdir.com/midwife/chicopee/infousa?otolaryngologists=purchases=ZG93bmxvYWR8N1ZVTVdVeGFIeDhNVFkxTkRRek5qWTFPSHg4TWpVNU1IeDhLRTBwSUZkdmNtUndjbVZ6Y3lCYldFMU1VbEJESUZZeUlGQkVSbDA=R3Jvb3Z5TGFiR3J.probationary)**

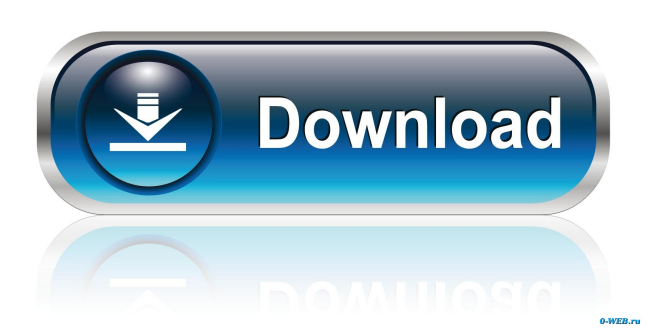

# **GroovyLab Free**

#### **GroovyLab Crack Free Registration Code [Mac/Win]**

"lower\_case" defines if the lowercase form of a letter will be used for the labels or not. "capitalize" defines if the labels will be in capitals or not. "symmetric axis labels" defines if the labels for the symmetry axis will be symmetric (e.g. x vs x or y vs y) or not. The case of the labels will always be the same, e.g. { x vs x, y vs y } -> { X vs X, Y vs Y }. "variable\_names\_regexp" defines if variables will be named (regexp like) or not (in which case simply use an underscore as a variable). "graphical layout" defines the type of the graphs (polar, polar or circular,...) "time axis" defines if the time axis is the x or the y axis The variables "samples" and "data" define the number of the samples and data points on the plot. "label" defines the labels for the variable names. It is a two dimension array with the first dimension indicating the variable names and the second dimension indicating the labels. "title" defines the title for the plot "legend" defines the legend entry. It is a two dimension array with the first dimension indicating the variable names and the second dimension indicating the labels. "xlabel" defines the x-axis label "ylabel" defines the y-axis label "autoscale" defines if the scale will be autoscaled or not. Example: "lower case" is true. "symmetric axis labels" is false. "variable\_names\_regexp" is true. "graphical\_layout" is polar. "time\_axis" is true. "label" is {x,y}. "legend" is [{"x", "y"}, {"x", "z"}] "title" is "Double-Column Bar Chart". Usage: For double-column bar chart with x as time axis, DoubleBarChart dbc = new DoubleBarChart( title, samples, "data", data); or DoubleBarChart dbc = new DoubleBarChart( title, samples, "data", data, time 81e310abbf

# **GroovyLab Crack With Full Keygen**

This project is a collection of Groovy classes which provide matlab-like syntax and basic features (linear algebra, 2D/3D plots). They are based on JMathPlot and JMathArray. This tool is intended to be used to generate reports to share informations with the project members and the Jad ecosystem, and will therefore remain as simple as possible. Usage: mricmd-groovy-lab.jar How to compile (on Windows): Open the mricmd-groovy-lab.jar In your project: javac -cp mricmd-groovy-lab.jar \*.java How to compile (on Linux/Unix/Mac OSX): Open the mricmd-groovy-lab.jar In your project: javac -cp mricmd-groovy-lab.jar \*.java How to compile (on Windows): Open the mricmd-groovy-lab.jar In your project: javac -cp mricmdgroovy-lab.jar -d bin \*.java How to compile (on Linux/Unix/Mac OSX): Open the mricmd-groovy-lab.jar In your project: javac -cp mricmd-groovy-lab.jar -d bin \*.java Compilation messages: If you have compilation messages: Open the mricmd-groovy-lab.jar In your project: javac -cp mricmd-groovy-lab.jar -d bin \*.java You may also try: From ant ant It's the feeling of satisfaction you get from a job well done. We're proud of the progress our firm has made in each of these areas, but more importantly, we're proud of the personal relationships we've developed with our clients. We truly enjoy what we do and hope you will too. In the coming year we look forward to sharing what we've been up to, including new business development, taking on more clients,

# **What's New In?**

GroovyLab is a collection of Groovy classes to provide matlab-like syntax and basic features (linear algebra, 2D/3D plots). It is based on JMathPlot and JMathArray. In order to use this tool you only need to copy it into your Groovy classpath, as well as JMathPlot and JMathArray. In addition, you should install Groovy, JMathPlot and JMathArray. You can obtain the source code of the lab from this repository: Versioning: A version control tool can be used. However, I think there's a risk that something can go wrong and that you could lose some changes or interrupt your development in the middle of the project. I don't want to force you to use version control. I'm also not responsible for any damage it can cause. How to use the script: Copy groovyLab-1.0.jar into your lib folder. Put groovy.jar, jmathplot.jar and jmatharray.jar in your Groovy classpath. Copy this folder under src into your groovy project folder. Run it. Output: cd \libjava\jmath\text\matlab matlab -nodesktop -nosplash -script "groovy lab".\groovy lab.groovy Lab example: The following example should get you started. It creates a file that looks like: Line 1: Line 2: Line 3: Line 4: Line 5: Line 6: Line 7: Line 8: Line 9: Line 10: Line 11: Line 12: Line 13: Line 14: Line 15: Line 16: Line 17: Line 18: Line 19: Line 20: Line 21: Line 22: Line 23: Line 24: Line 25: Line 26: Line 27: Line 28: Line 29: Line 30: Line 31: Line 32: Line 33: Line 34: Line 35: Line 36: Line 37: Line 38: Line 39: Line 40: Line 41: Line 42: Line 43: Line 44: Line 45: Line 46: Line 47: Line 48: Line 49: Line 50: Line 51: Line 52: Line 53: Line 54

# **System Requirements:**

Minimum specifications OS: Windows 10 Processor: Intel Pentium G4400 / AMD Phenom II X4 940 / AMD Ryzen R2 240 GHz or faster RAM: 8 GB RAM (32-bit) / 12 GB RAM (64-bit) HDD: 23 GB free space Graphics: NVIDIA GeForce GTX 1080 / AMD Radeon RX 480 or higher recommended Sound card: DirectX compatible sound card with 5.1 channel configuration Screen: 1080p or above DirectX: Version 11 / Version 12

<https://ipa-softwareentwicklung.de/wp-content/uploads/2022/06/germsely.pdf> <https://rbics.net/wp-content/uploads/2022/06/ferrnath.pdf> [https://fasbest.com/wp-content/uploads/2022/06/TIFF\\_To\\_PNG\\_Converter\\_Software.pdf](https://fasbest.com/wp-content/uploads/2022/06/TIFF_To_PNG_Converter_Software.pdf) <https://www.academiahowards.com/wp-content/uploads/2022/06/shanxim.pdf> [https://pk-luggage.com/wp-content/uploads/2022/06/iPod\\_gtFolder.pdf](https://pk-luggage.com/wp-content/uploads/2022/06/iPod_gtFolder.pdf) [https://thetraditionaltoyboxcompany.com/wp-content/uploads/2022/06/Postit\\_application.pdf](https://thetraditionaltoyboxcompany.com/wp-content/uploads/2022/06/Postit_application.pdf) <http://www.gahir.ca/wp-content/uploads/2022/06/coluri.pdf> <https://fitgirlboston.com/wp-content/uploads/2022/06/finlov.pdf> <http://someuae.com/wp-content/uploads/2022/06/amfhar.pdf> <https://cupcommunity.com/wp-content/uploads/2022/06/Silence.pdf>